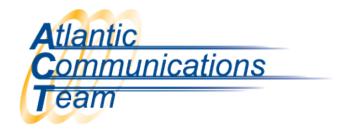

## **How to Make a Conference Call**

## Once you are on a call: (with only 3 parties)

- Press Conf
- Enter Phone Number or Extension #
- Press Add
- > Press Begin

**Note:** You are only able to have 4 internal and 4 external calls on one conference call.

## Once you are on a call: (for more than 3 parties)

- Press Conf
- Enter Phone Number or Extension #
- Press Add
- Enter Phone Number or Extension #
- Press Add
- > Press Begin

When you press 'Conf' or 'Add' that puts the caller on hold.

When you press 'Begin' that will bring all the calls together.

CONNECTING YOU WITH EVERYONE ELSE

386-677-4040

407-830-5993

www.aboutact.com